## **Archivio Titolari**

Si accede ad Titolario attraverso il menù → Protocollo → Archivi → Titolario.

Questo archivio permette di avere a disposizione diversi titolari, potendone inserire nuove versioni senza dover cancellare le precedenti.

Per apportare modifiche a un titolario già presente, aprire l'archivio dal menù. Cliccando **Elenca** viene mostrata una tabella con tutti i titolari caricati. Attraverso la lentina è possibile accedere al dettaglio del singolo titolario. Da qui si possono modificare o aggiungere titoli, classi e/o sotto-classi.

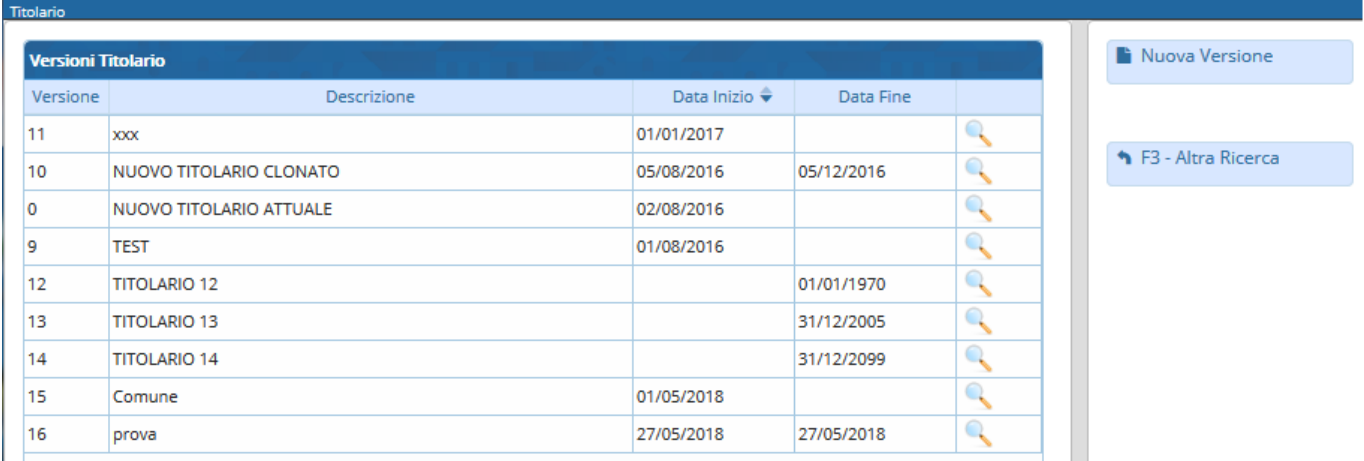

Selezionando la riga più in alto, che riporta il nome del titolario, e cliccando **Nuovo**, è possibile aggiungere un nuovo titolo e assegnargli una collocazione attraverso il campo Numerazione Romana.

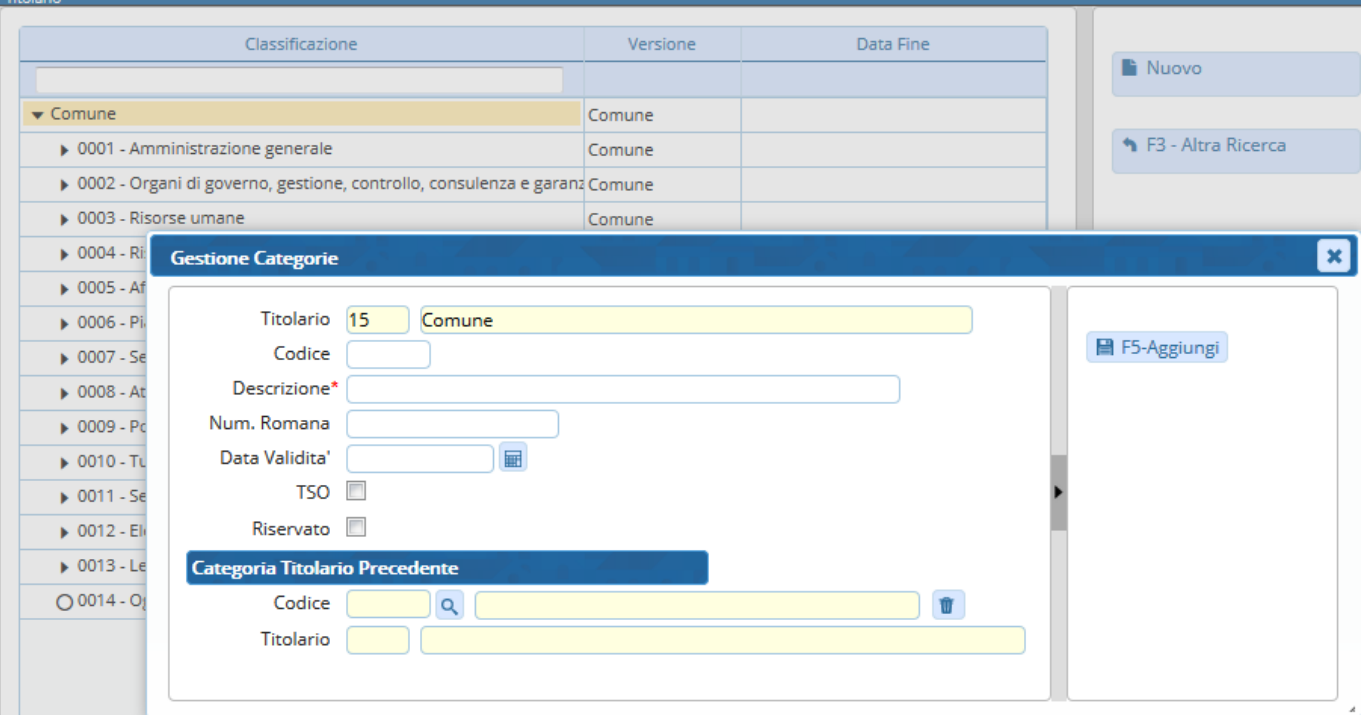

Selezionando un titolo e cliccando **Nuovo**, è possibile aggiungere una nuova classe a quel titolo. Il campo Codice Classe permette di assegnare alla classe aggiunta una posizione precisa all'interno del titolo.

Last update: 2023/08/04 10:36 it:guide:protocollo:archivi:titolari https://wiki.nuvolaitalsoft.it/doku.php?id=it:guide:protocollo:archivi:titolari

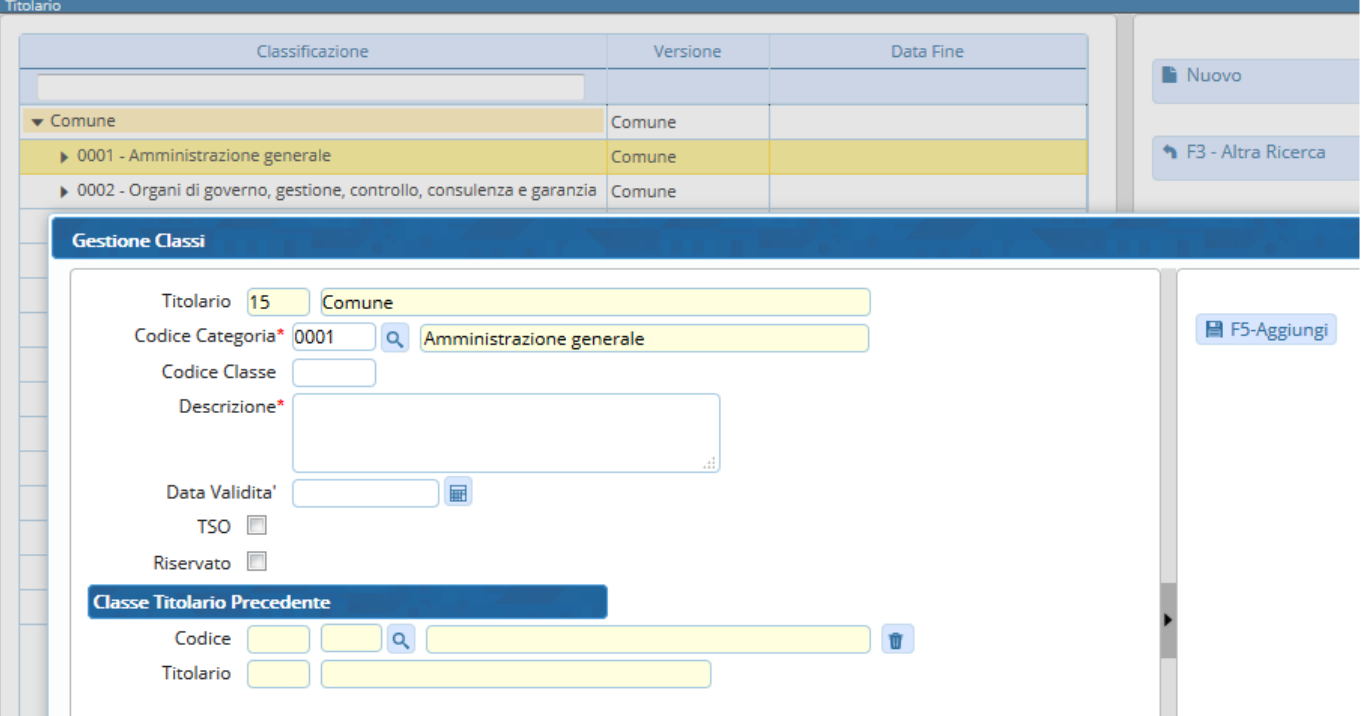

Selezionando una classe e cliccando **Nuovo**, è possibile aggiungere una sotto-classe e assegnargli una posizione valorizzando il campo Codice Sottoclasse.

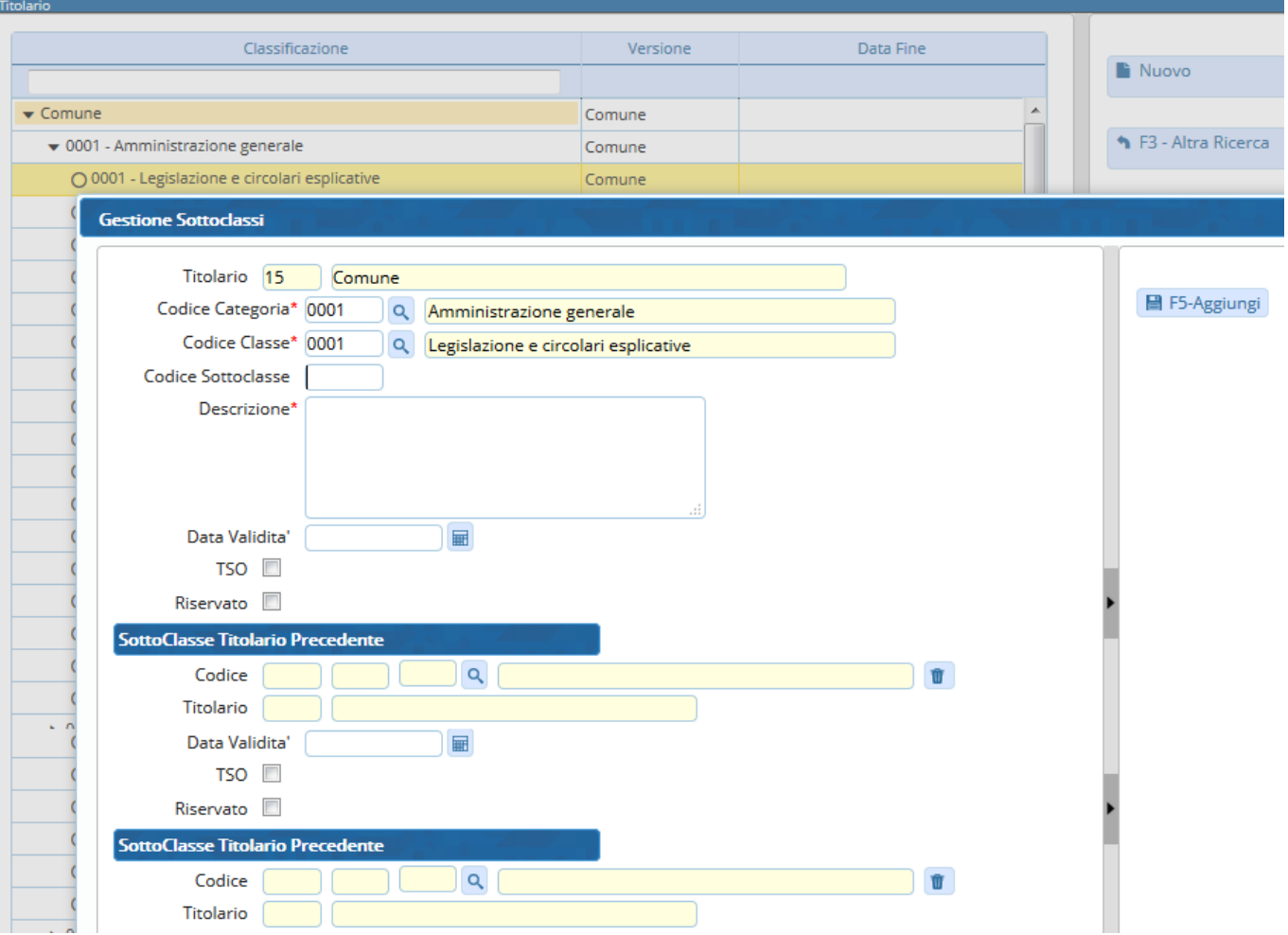

È possibile anche creare un titolario totalmente nuovo attraverso il bottone **Nuova Versione**. Il nuovo titolario dovrà avere un nome identificativo e una data di inizio validità. Salvare cliccando

## **Aggiungi**.

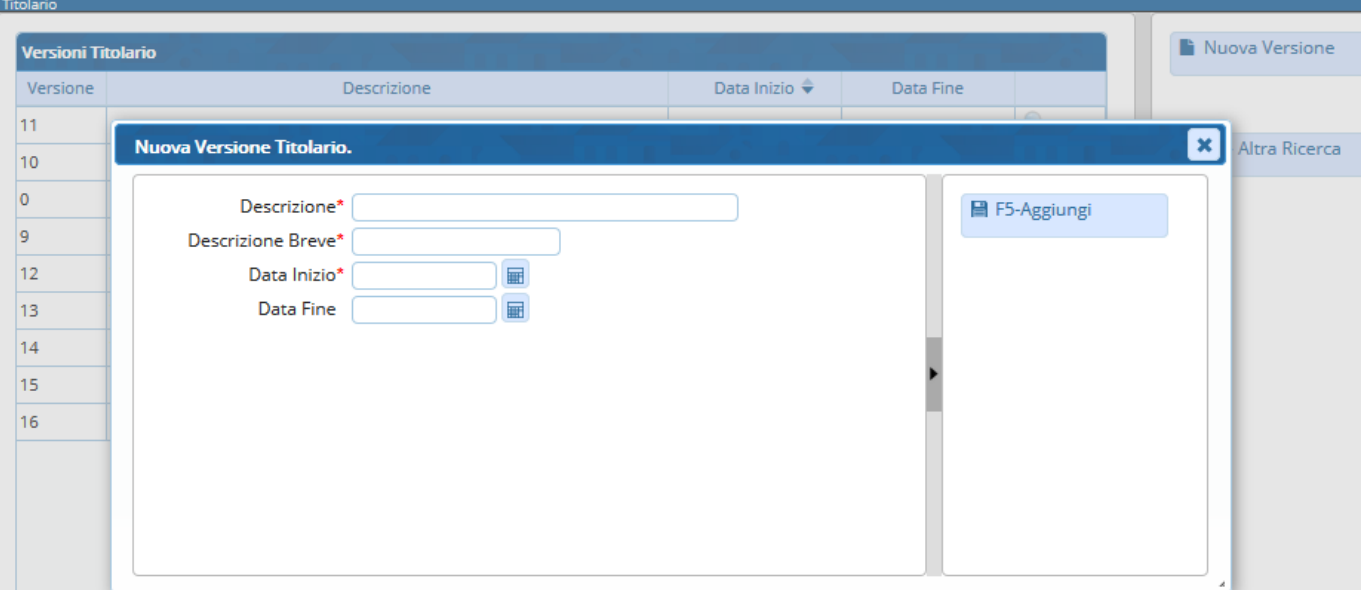

Il nuovo titolario è ora aggiunto all'elenco. Cliccando sulla lentina corrispondente, si apre la finestra da cui è possibile inserire titoli, classi e sotto-classi, secondo le modalità precedentemente descritte.

Nella sezione [Video Tutorials](https://wiki.nuvolaitalsoft.it/doku.php?id=it:guide:protocollo:archivi:r_videoproto) è disponibile un video guida al caricamento di un nuovo titolario.

From: <https://wiki.nuvolaitalsoft.it/> - **wiki**

Permanent link: **<https://wiki.nuvolaitalsoft.it/doku.php?id=it:guide:protocollo:archivi:titolari>**

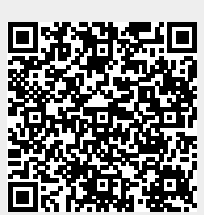

Last update: **2023/08/04 10:36**